# DDS INFRARED REMOTE KEYBOARD INSTRUCTIONS MANUAL

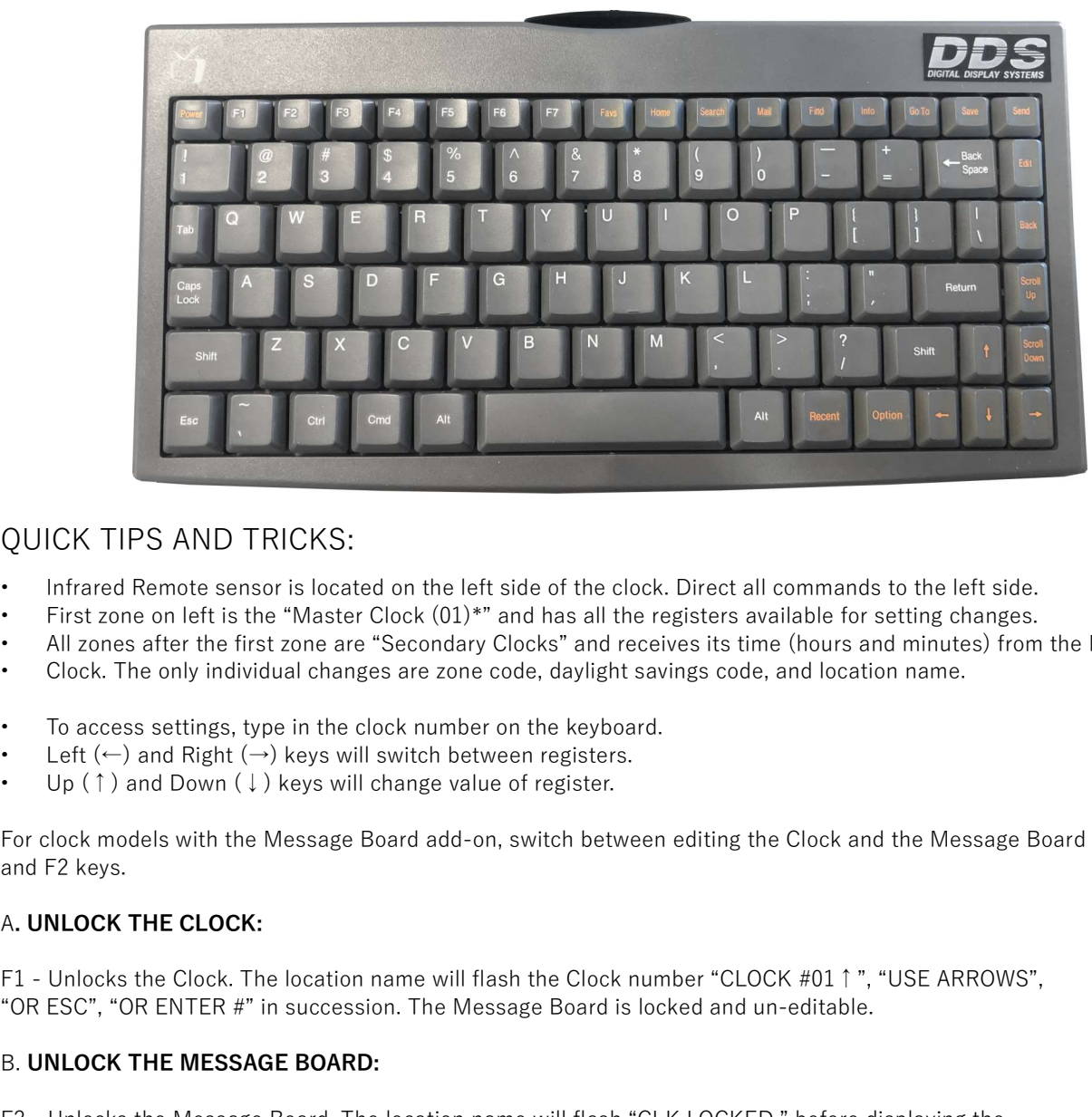

#### QUICK TIPS AND TRICKS:

- Infrared Remote sensor is located on the left side of the clock. Direct all commands to the left side.
- First zone on left is the "Master Clock (01)\*" and has all the registers available for setting changes.
- All zones after the first zone are "Secondary Clocks" and receives its time (hours and minutes) from the Master
- Clock. The only individual changes are zone code, daylight savings code, and location name.
- To access settings, type in the clock number on the keyboard.
- Left  $(\leftarrow)$  and Right  $(\rightarrow)$  keys will switch between registers.
- Up (↑) and Down (↓) keys will change value of register.

For clock models with the Message Board add-on, switch between editing the Clock and the Message Board with the F1 and F2 keys.

F1 - Unlocks the Clock. The location name will flash the Clock number "CLOCK #01↑", "USE ARROWS", "OR ESC", "OR ENTER #" in succession. The Message Board is locked and un-editable.

#### B. UNLOCK THE MESSAGE BOARD:

F2 - Unlocks the Message Board. The location name will flash "CLK LOCKED," before displaying the location name. The Clock is locked and un-editable.

### CLOCK NUMBERS EXAMPLE:

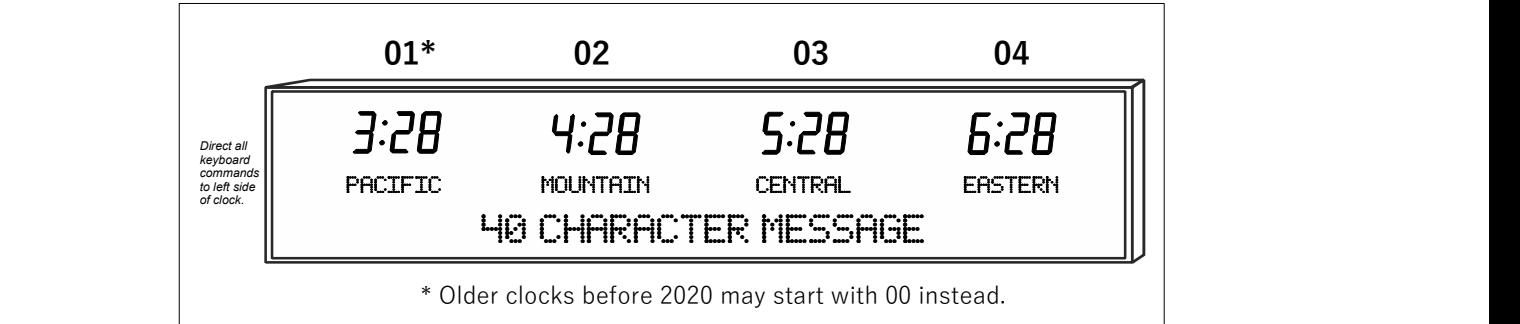

#### AT POWER UP:

When the clock is powering up, it will first perform a display test of all LEDs. After test, it will display each zone's clock number for one second. Finally, it will display each zone's time and location.

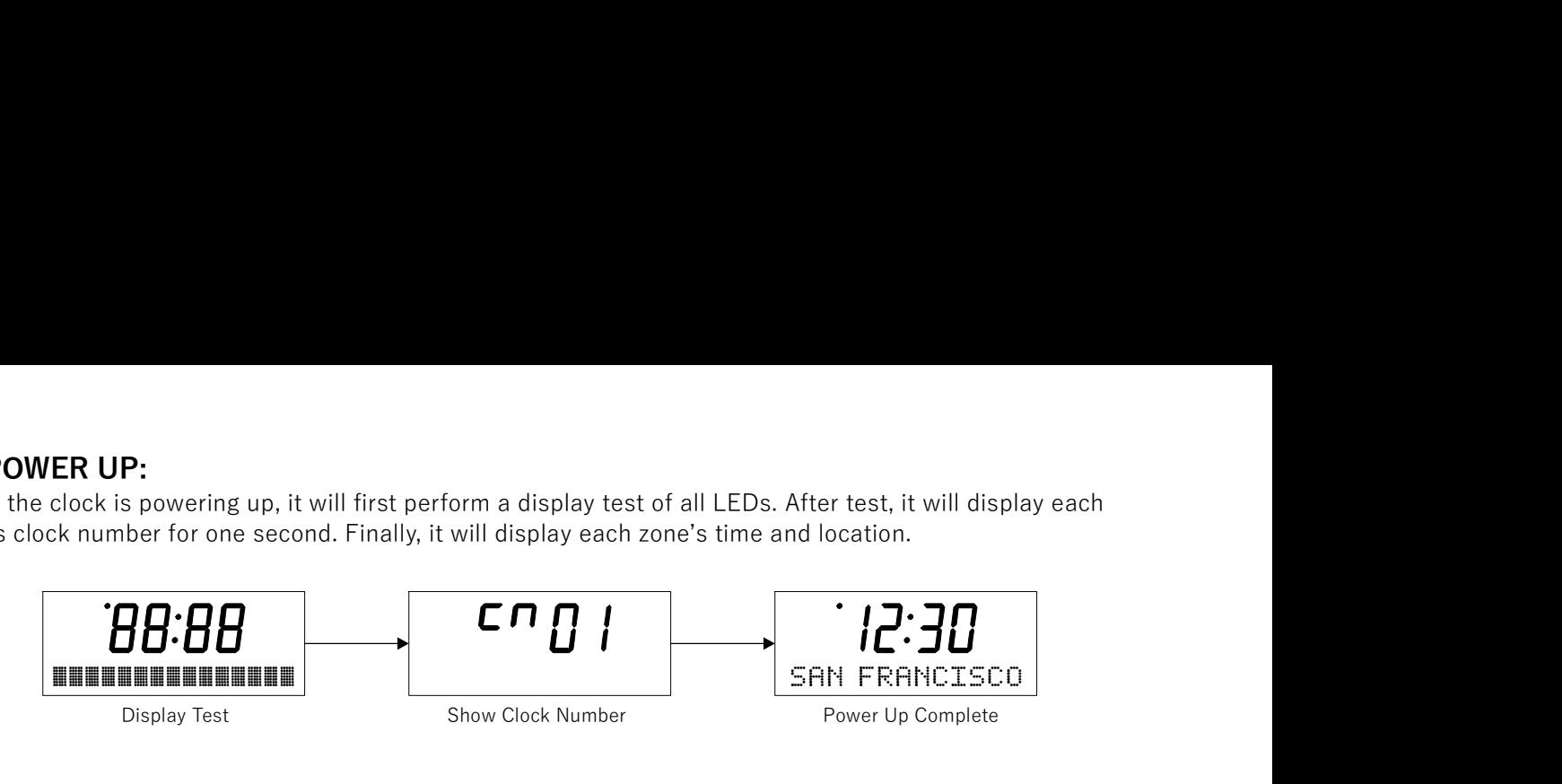

#### CHANGE CLOCK SETTINGS:

1. Both the Message Board and the Clock will respond on power up. In order to access Clock settings, the Clock will need to be unlocked with F1. To access a zone's settings, type in the corresponding clock number on keyboard. Clock number will display on bottom, and hours will start flashing on the time.

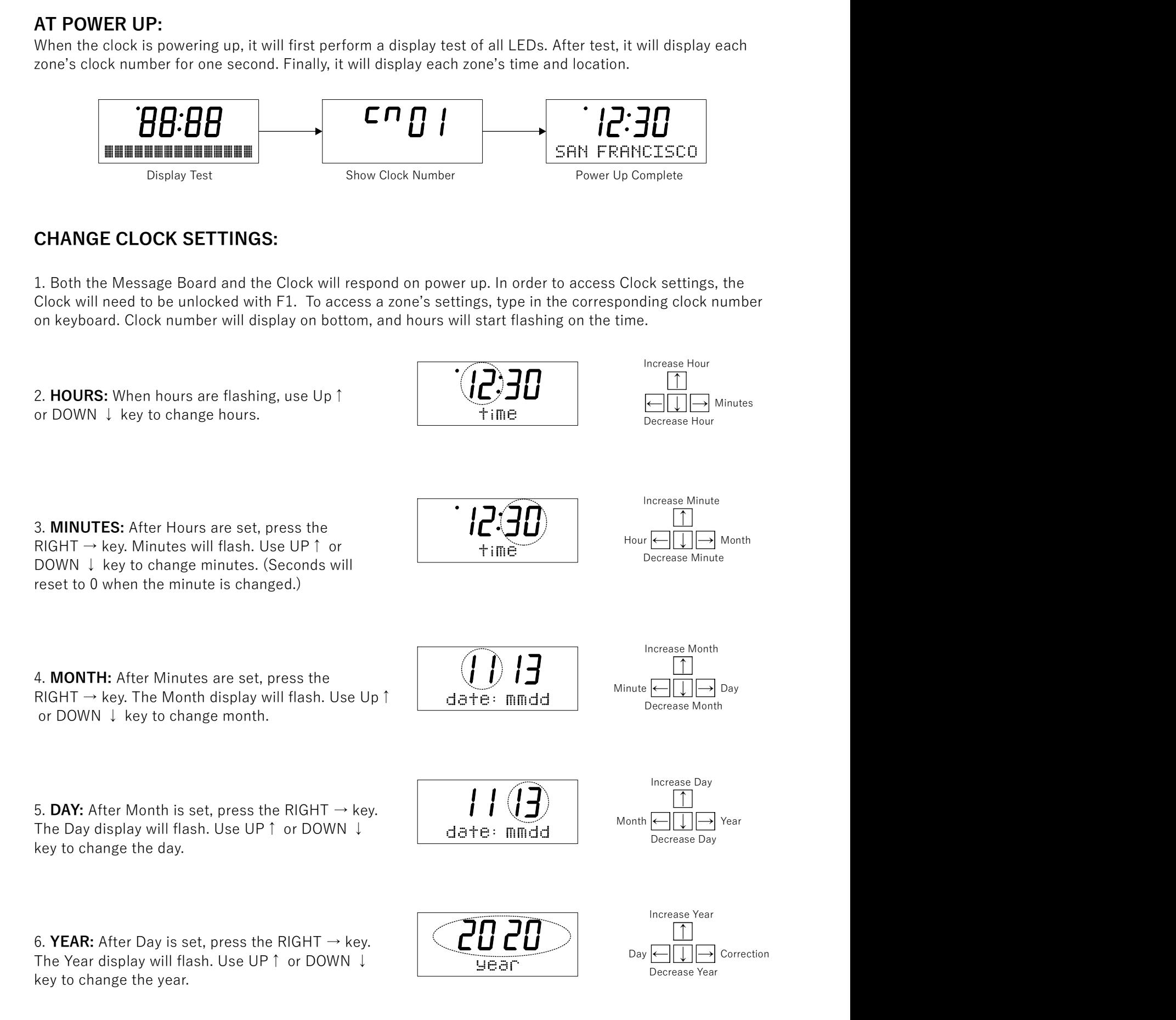

7. OSC. CORRECTION: After Year is set, press the RIGHT  $\rightarrow$  key. The Oscillator Correction display will  $\Box$ flash. Use UP↑ or DOWN ↓ key to change the **COLOCIT** correction. (See Zones & DST Codes Instructions for more details).

8. CLOCK BRIGHTNESS: After Correction is set. press the RIGHT  $\rightarrow$  key. The Clock Brightness  $\Box$ display will flash. Use UP↑ or DOWN ↓ key to CIK brish. change the brightness. (Recommended maximum is 60).

9. CLOCK NUMBER: After Brightness is set, press the RIGHT  $\rightarrow$  key. The Clock Number will show on the bottom display. DO NOT CHANGE THIS DISPLAY.

10. DST: After Clock Number, press the RIGHT  $\rightarrow$ key. The DST code display will flash. Use UP↑ or  $\overrightarrow{D}$ DOWN ↓ key to change the DST.

11. TIME ZONE: After DST is set, press the  $RIGHT \rightarrow key$ . The Time Zone code display will flash. Use UP↑ or DOWN ↓ key to change the  $\frac{1}{1}$  + ime  $\frac{1}{2}$  or  $\frac{1}{1}$ time zone code.

press the RIGHT  $\rightarrow$  key. Top display will show "---" and bottom display will show "message".

Press UP ↑ or DOWN ↓ key once. "Text" will **II** change to "Enter TEXT".

Type in the new message and press RETURN key to accept. (Maximum: 40 characters when static)

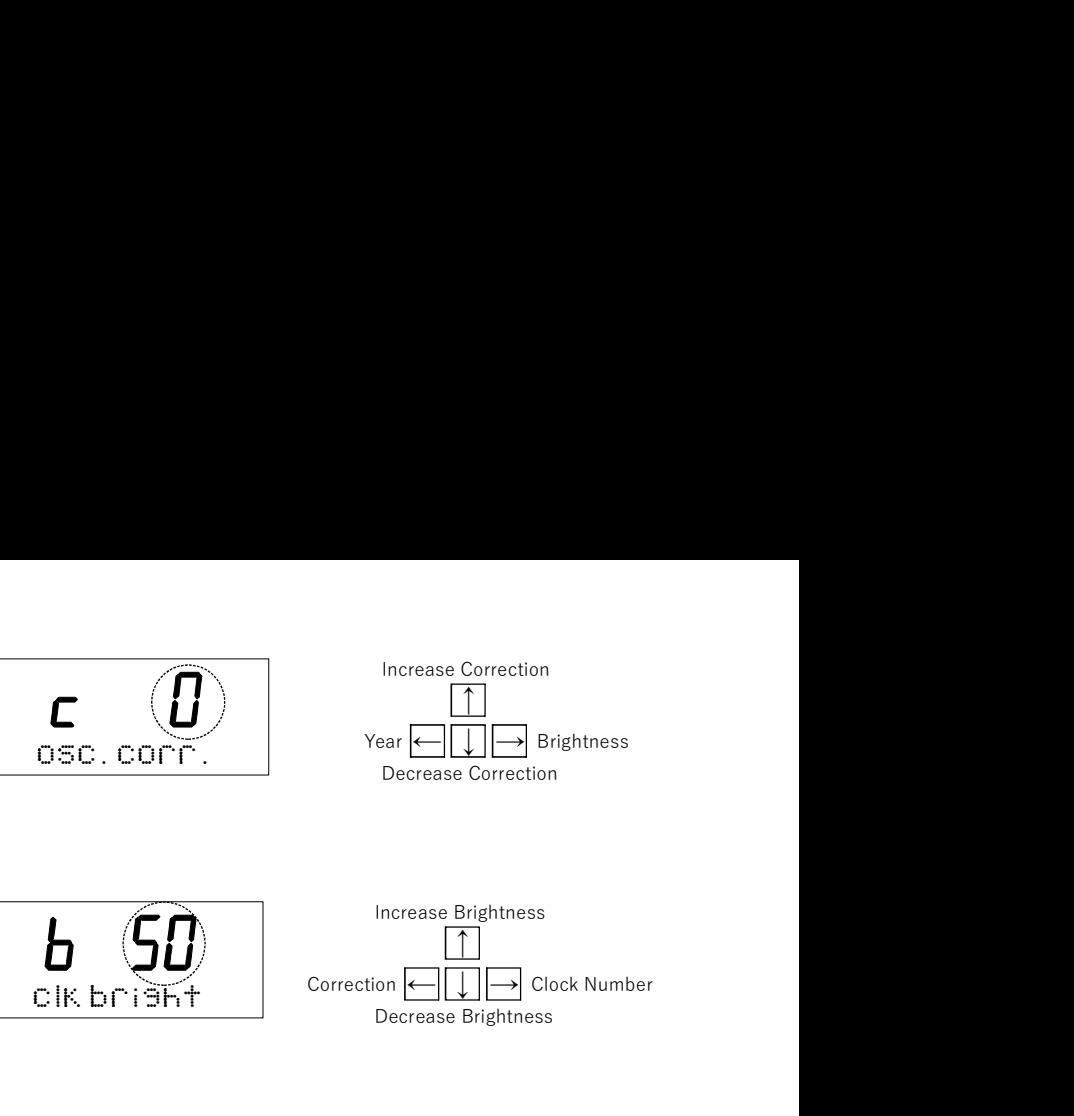

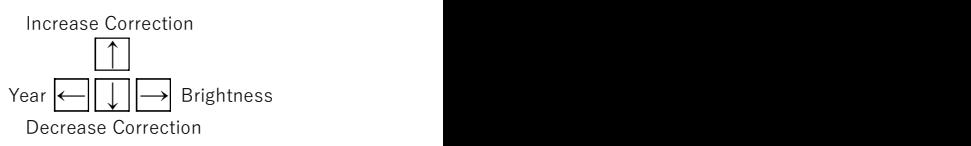

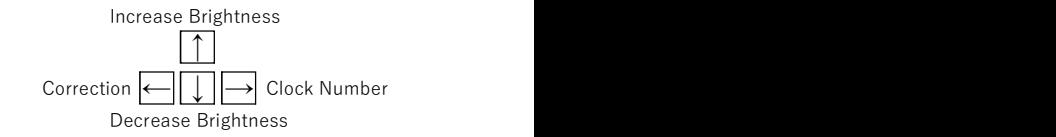

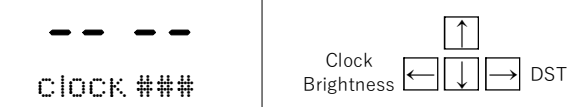

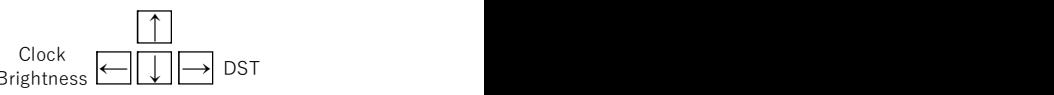

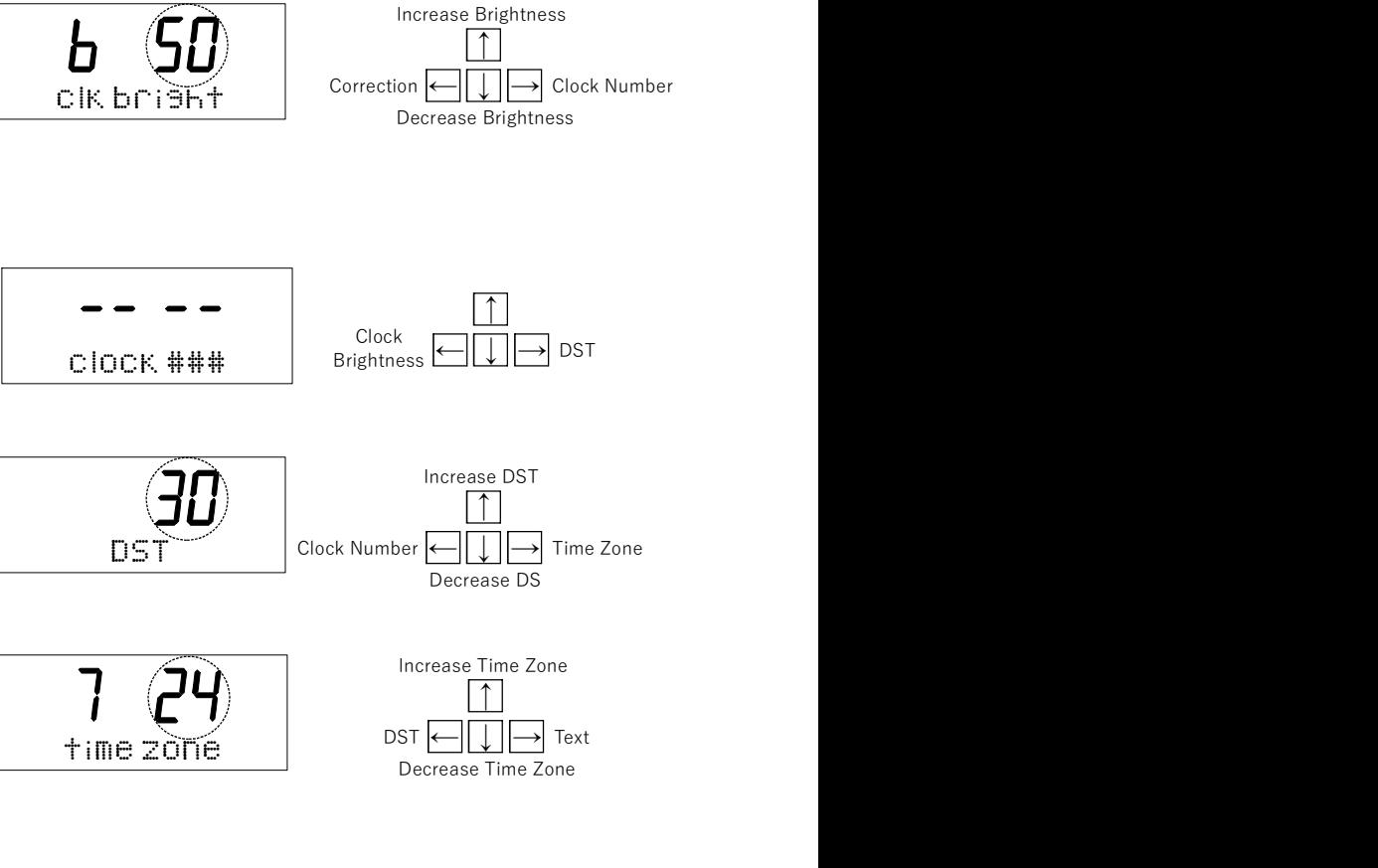

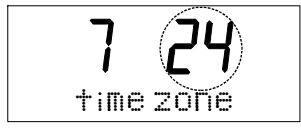

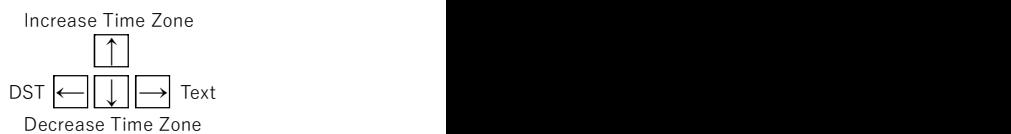

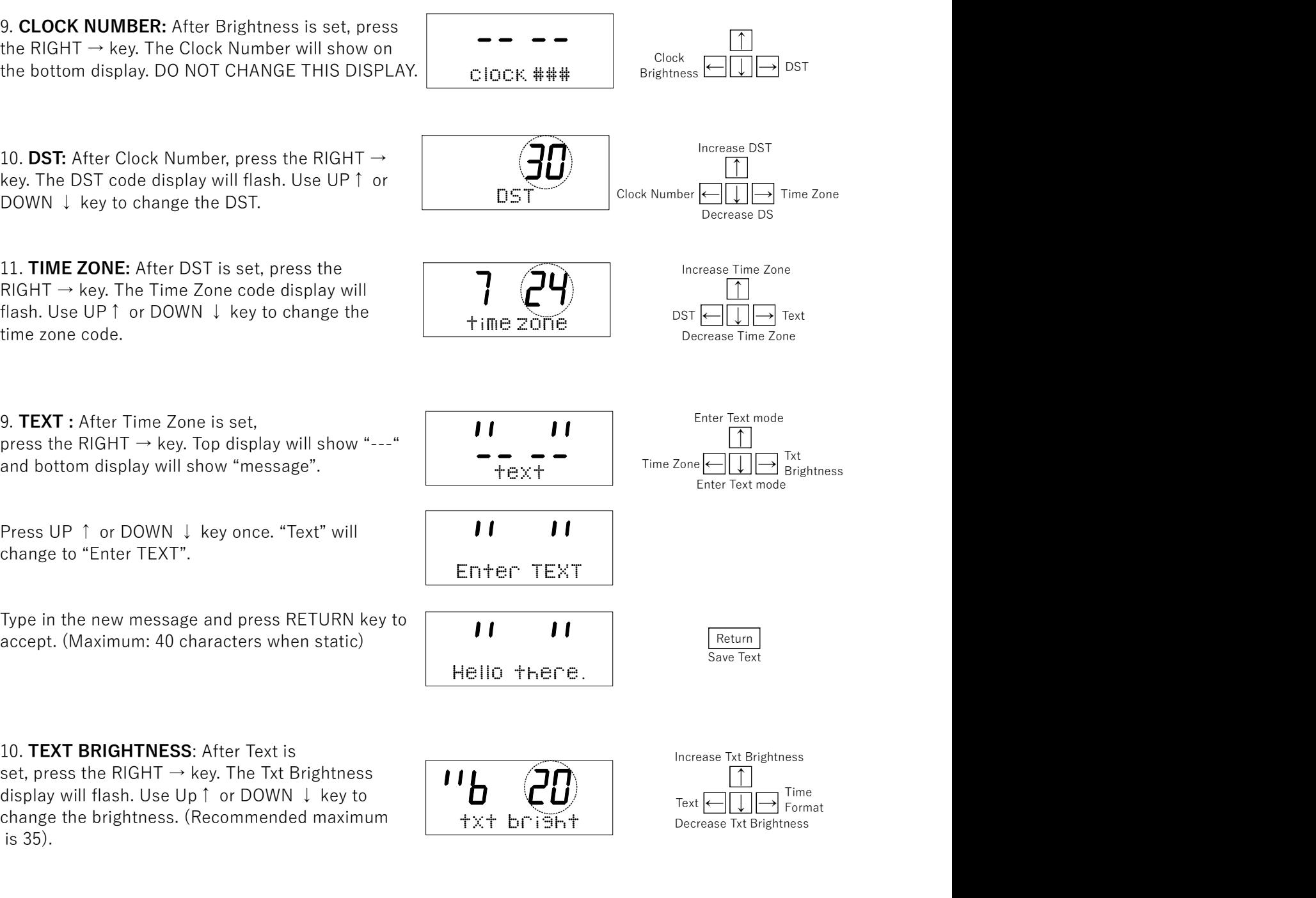

10. TEXT BRIGHTNESS: After Text is

set, press the RIGHT  $\rightarrow$  key. The Txt Brightness display will flash. Use Up↑ or DOWN ↓ key to change the brightness. (Recommended maximum  $\frac{1}{1}$  +x+ brish+ is 35).

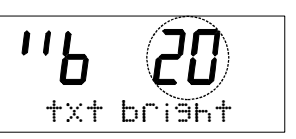

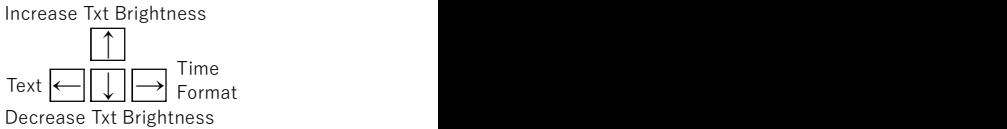

11. TIME FORMAT: After Time Zone is set, press the  $RIGHT \rightarrow key$ . The Time Format code display will flash. Use UP↑ or DOWN ↓ key to change the time format code.

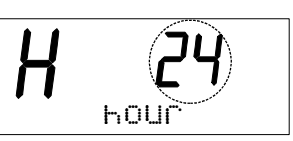

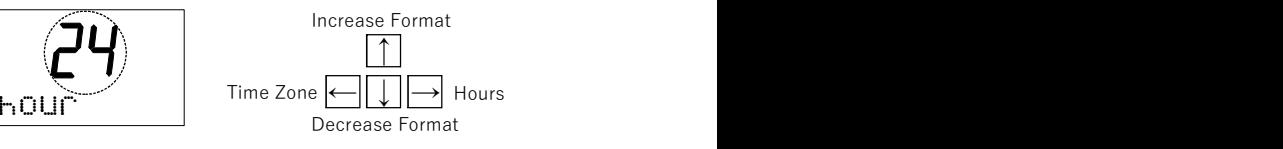

Press ESC key twice to return to Real Time Clock.

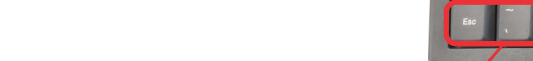

## MESSAGE BOARD DISPLAY:

For clocks with a Message Board Display, unlock the Message Board with F2 to access settings and adjust the message text, style, or brightness.

**A.** THINE FORMAT: After Time Zone is set, press the  $\overbrace{H}$   $\overbrace{H}$  and  $\overbrace{H}$  arrows the message. Press LEG is play the message. Press LEFT and RIGHT  $\rightarrow$  Press LEFT and RIGHT arrows to move between MESSAGE BOARD D characters and edit in the middle of the message. Up to 40 characters for static display. Use Marquee for longer messages. Delete previous message using BACKSPACE.

B. MESSAGE STYLE: After Message is set, press TAB to cycle through and select message format:

- (1) Left Justify
- (2) Right Justify
- (3) Center Justify
- (4) Slow Marquee Scroll
- (5) Medium Marquee Scroll
- (6) Fast Marquee Scroll

C. MESSAGE BRIGHTNESS: Press ESC to increase message brightness. Press TILDE  $\sim$  to decrease message brightness. Display brightness is not permitted to go all the way down to 0.

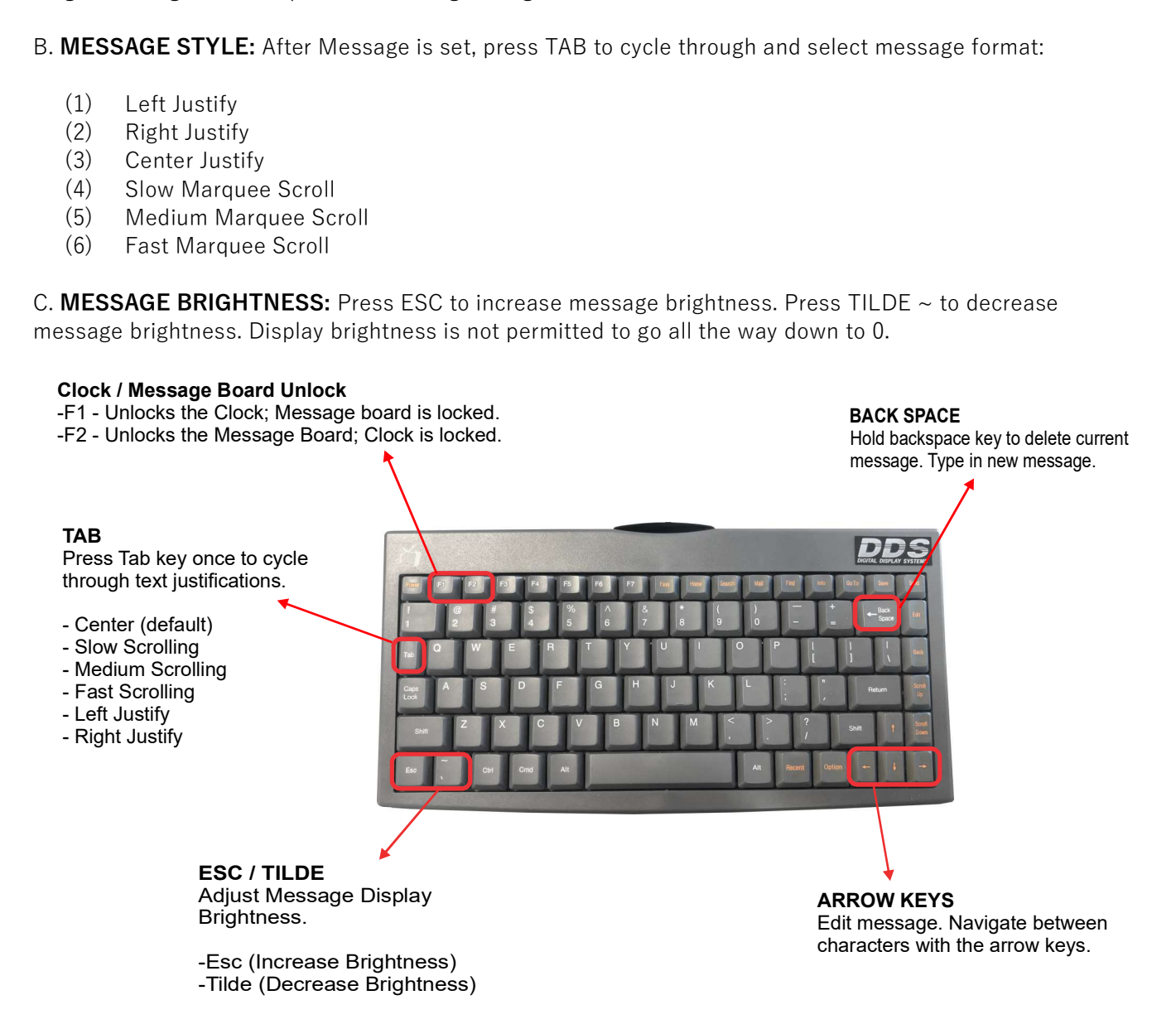